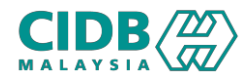

## SISTEM PENGURUSAN KOMPETENSI (CMS)

## PENILAIAN & PENSIJILAN PROSES GANTIAN SIJIL SKKP ISO/IEC17024:2012

Panduan Pengguna v1.0

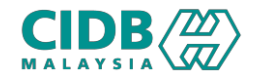

## NOTA TAMBAHAN

- 1. Bagi permohonan 1 Mac 2022 31 Dec 2023, bayaran yuran pensijilan akan dikenakan untuk permohonan gantian siijil SKKP ISO.
- 2. Bagi permohonan 1 Jan 2024 31 Mei 2024, pengecualian yuran pensijilan untuk permohonan gantian sijil SKKP ISO.
- 3. Bagi permohonan dari 1 Jun 2024, sijil baru SKKP ISO akan dikeluarkan.

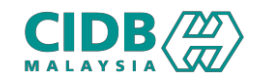

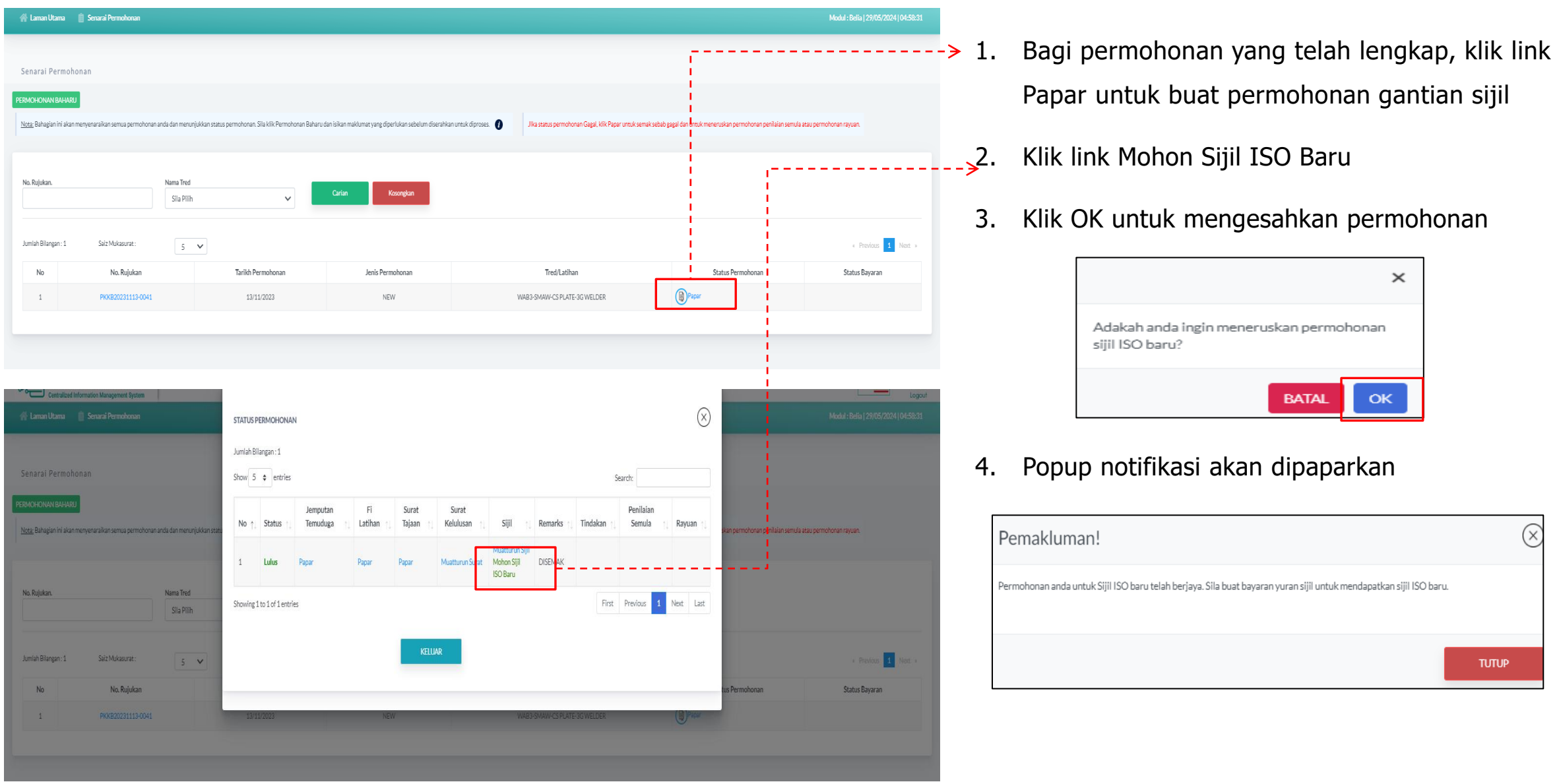

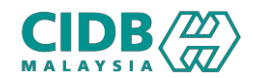

## Proses Permohonan Gantian Sijil Baru ISO

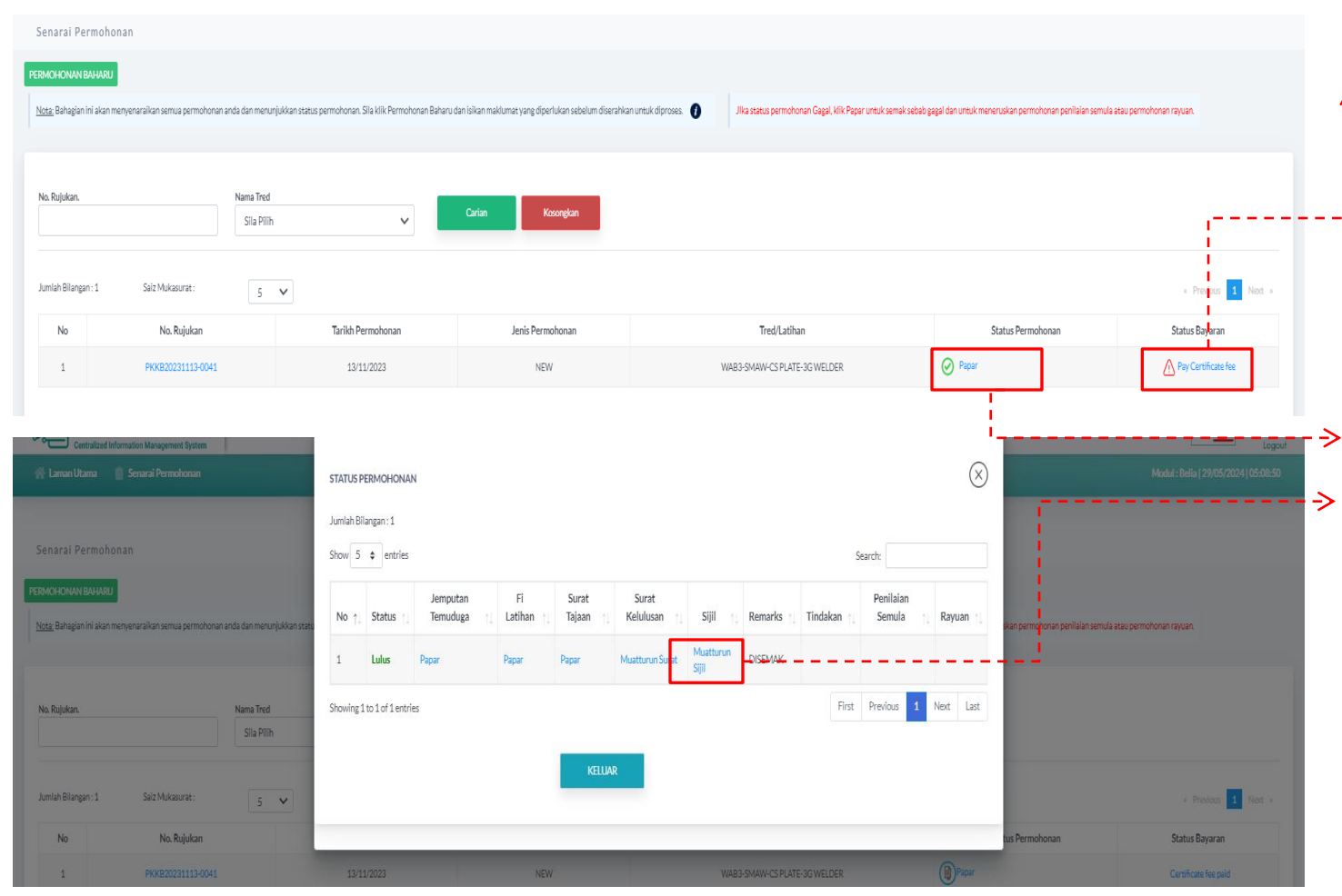

- Klik link Pay Certificate Fee untuk buat bayaran yuran pensijilan> masuk skrin bayaran untuk lengkapkan proses pembayaran
- 2. Setelah selesai bayaran, status bayaran akan dikemaskini kepada Certificate Fee Paid
- $\rightarrow$ 3. Klik Papar untuk jana sijil
- $\geq$  4. Klik link Muatturun Sijil  $>$  Skrin Aku Janji akan dipaparkan, klik Setuju> Sijil baru SKKP ISO akan dijana

\*Bagi permohonan yang tidak dikenakan bayaran tidak akan melalui Langkah 1 dan Langkah 2. Pemohon akan terus ke Langkah 3 untuk janaan sijil.